### **3.1.4 [Institut National de l'Information Géographique et Forestière \(France\)](http://www.ign.fr/)**

La page d'accueil du guichet cartographique de l'IGN est assez complète. Il y a toutefois beaucoup d'informations qui peuvent déstabiliser l'utilisateur, ainsi que quelques doublons, même s'ils sont moins nombreux que pour d'autres sites visités. Il y a également des onglets en haut de page qui permettent l'accès aux éléments qui nous intéressent.

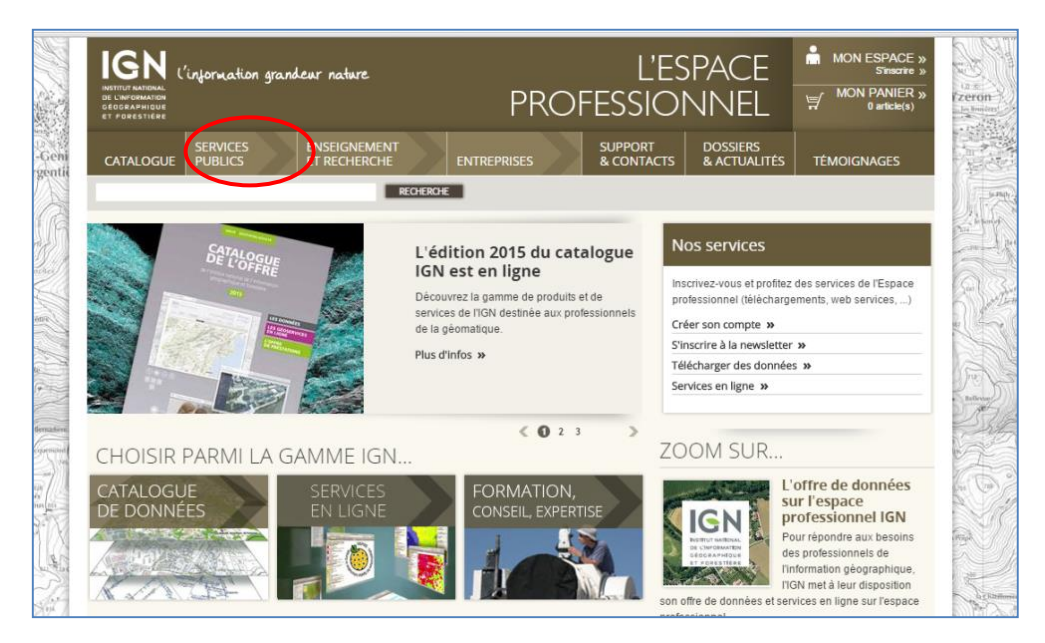

*Page d'accueil de l'IGN<sup>31</sup> .*

En cliquant sur l'onglet catalogue, nous nous retrouvons face à plusieurs propositions.

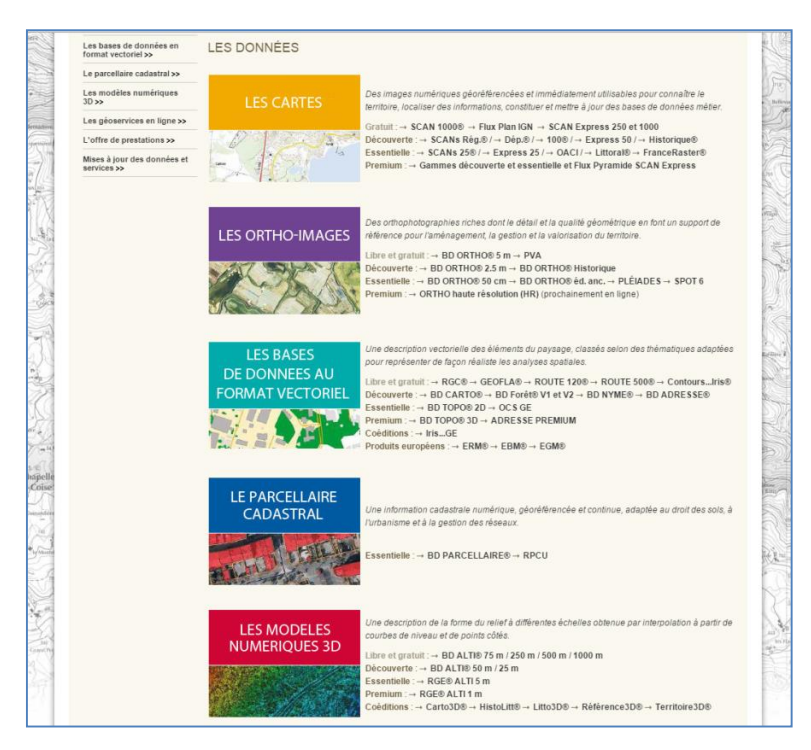

*Catalogue de l'IGN avec différentes propositions<sup>32</sup> .*

1

# MCours.com

<sup>31</sup> <http://professionnels.ign.fr/>

Cependant, nous nous rendons vite compte qu'il nous faudra de nombreux clics pour accéder à ce qui nous intéresse. Il est difficile pour l'utilisateur de comprendre où se trouvent les informations. En effet, contrairement à la majorité des sites proposés où deux, trois clics sont suffisants pour accéder aux cartes que l'on recherche, ici il nous faudra plutôt cinq, voire six clics (ceci est sans compter sur le fait qu'il faudra être adroits pour arriver à ses fins, au risque de devoir revenir au tout début).

Ce site ne propose pas de « créer » des cartes comme la plupart de ceux vus jusqu'ici, mais d'en utiliser des déjà faites. De ce fait, le site a plutôt pour vocation de distribuer de la donnée brute. Une fois que l'on a choisi une carte, nous nous retrouvons sur une page qui nous permet d'en avoir un bref aperçu. Grâce à des images qui défilent, nous pouvons avoir accès à une description de la carte, nous pouvons l'imprimer, envoyer son lien par mail ou la partager. Nous pouvons également être redirigés vers les métadonnées ou vers la visualisation de celleci.

| Les cartes >>                              |                                | <b>IMPRIMER</b>                                                                                  | <b>ENVOYER</b><br><b>PARTAGER</b> |
|--------------------------------------------|--------------------------------|--------------------------------------------------------------------------------------------------|-----------------------------------|
| <b>SCAN IGN</b>                            |                                | SCAN <sub>25®</sub>                                                                              | Caractéristiques                  |
| SCAN 25 <sup>®</sup>                       |                                | Le SCAN 25® est une image numérique continue                                                     |                                   |
| <b>SCAN Express 25</b>                     |                                | sur tout le territoire français des cartes IGN au 1 :                                            | Gratuit pour »                    |
| <b>SCAN Express 50</b>                     |                                | 25 000, cartes reconnues pour leur richesse                                                      | Couverture »                      |
| <b>SCAN 100®</b>                           |                                | topographique et leur représentation exemplaire<br>du terrain. Il constitue un fond de référence |                                   |
| SCAN Départemental®                        |                                | unique pour visualiser et localiser facilement vos                                               |                                   |
| <b>SCAN Régional®</b>                      | oule                           | données.                                                                                         |                                   |
| <b>SCAN 1000®</b>                          | <b>St-Andrieux</b>             |                                                                                                  | Besoin d'un                       |
| <b>SCAN OACI</b>                           |                                | Téléchargement                                                                                   | conseil?                          |
| <b>SCAN Historique®</b>                    | SCAN 25 - Le Cannet des Maures |                                                                                                  | Une FAQ, des tutoriels, et        |
| <b>SCAN Littoral®</b>                      |                                | SCAN 25® au détail (Touristique +<br>Topographique + Express25) $\gg$                            | les conseillers IGN sont à        |
| Pyramides cartographiques                  | Découvrez le SCAN 25®          | Vous pouvez sélectionner une emprise jusqu'à                                                     | votre disposition.                |
| FranceRaster®                              | Visualiser les données »       | 5000 km <sup>2</sup>                                                                             | Supports et contacts »            |
|                                            | Télécharger les métadonnées »  | Format : TIFF RVB 24 bits - Projections légales                                                  |                                   |
| Patrimoine dématérialisé                   |                                | Toute livraison comprend :<br>- SCAN 25® Touristique (janvier 2015)                              |                                   |
| Les ortho-images >>                        | En savoir plus »               | - SCAN 25® Topographique (janvier 2015)                                                          |                                   |
| Les bases de données en                    |                                | - SCAN Express 25 Standard (janvier 2015,                                                        |                                   |
| format vectoriel >>                        |                                | métropole uniquement)                                                                            |                                   |
| Le parcellaire cadastral >>                |                                | - SCAN Express 25 Classique (avril 2015,                                                         |                                   |
| Les modèles numériques                     |                                | métropole uniquement)                                                                            |                                   |
| $3D \gg$                                   |                                | SCAN 25® Topographique par                                                                       |                                   |
| Les géoservices en ligne >>                |                                | départements $\le$                                                                               |                                   |
| L'offre de prestations >>                  |                                | SCAN 25® Touristique par départements $\triangleleft$                                            |                                   |
|                                            |                                | SCAN Express 25 Classique par                                                                    |                                   |
| Mises à jour des données et<br>services >> |                                | départements $\mathcal{C}$<br>SCAN Express 25 Standard par                                       |                                   |

*Page associée à une carte qui permet l'impression, l'envoi ou le partage de cette dernière, ainsi que l'accès à la visualisation des données et aux métadonnées associées<sup>33</sup> .*

Il est également possible de visualiser des informations auxquelles nous n'avions pas accès sur les autres interfaces (ou de manière très sommaire). Il s'agit des métadonnées de la carte, ainsi que de la documentation très complète associée à cette carte. Cette partie déjà très intéressante peut être complétée en se rendant dans la partie documentation.

 $\overline{a}$ 

<sup>32</sup> <http://professionnels.ign.fr/catalogue>

<sup>33</sup> <http://professionnels.ign.fr/scan25>

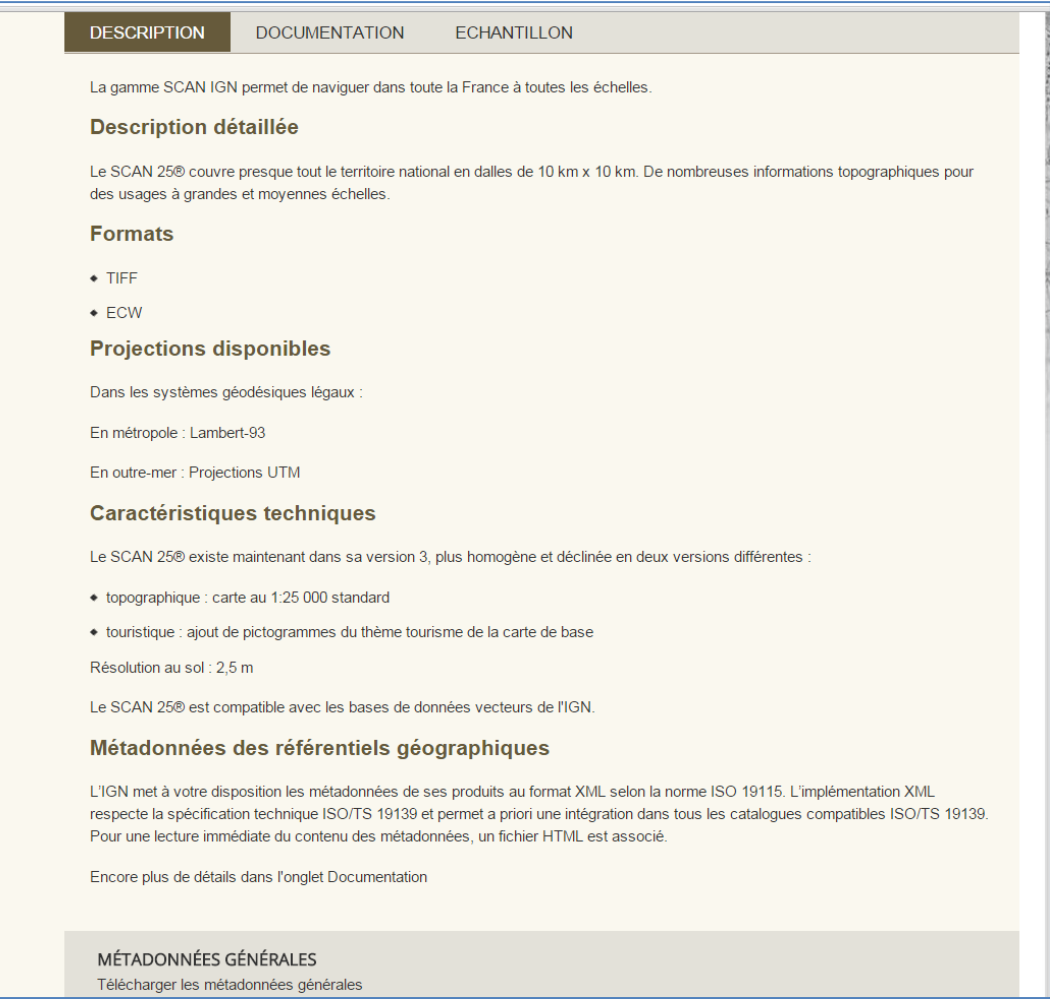

*Métadonnées de la carte ainsi que documentation détaillée en lien avec la carte<sup>34</sup> .*

Si l'on choisit de pré-visualiser une carte, un message nous demande si l'on souhaite utiliser le système de localisation afin de nous situer sur la carte.

La carte est relativement complète. Elle dispose en effet d'un Géocodeur, de la possibilité de jouer sur la transparence des couches et d'établir un zoom. Elle possède également deux échelles (barre et numérique), une carte de localisation, ainsi qu'une bordure qui permet de cadrer la carte. Bien souvent, le titre est important pour une carte et dans ce cas on nous rappelle le type de carte que l'on est en train de visualiser.

<sup>1</sup> <sup>34</sup> <http://professionnels.ign.fr/scan25>

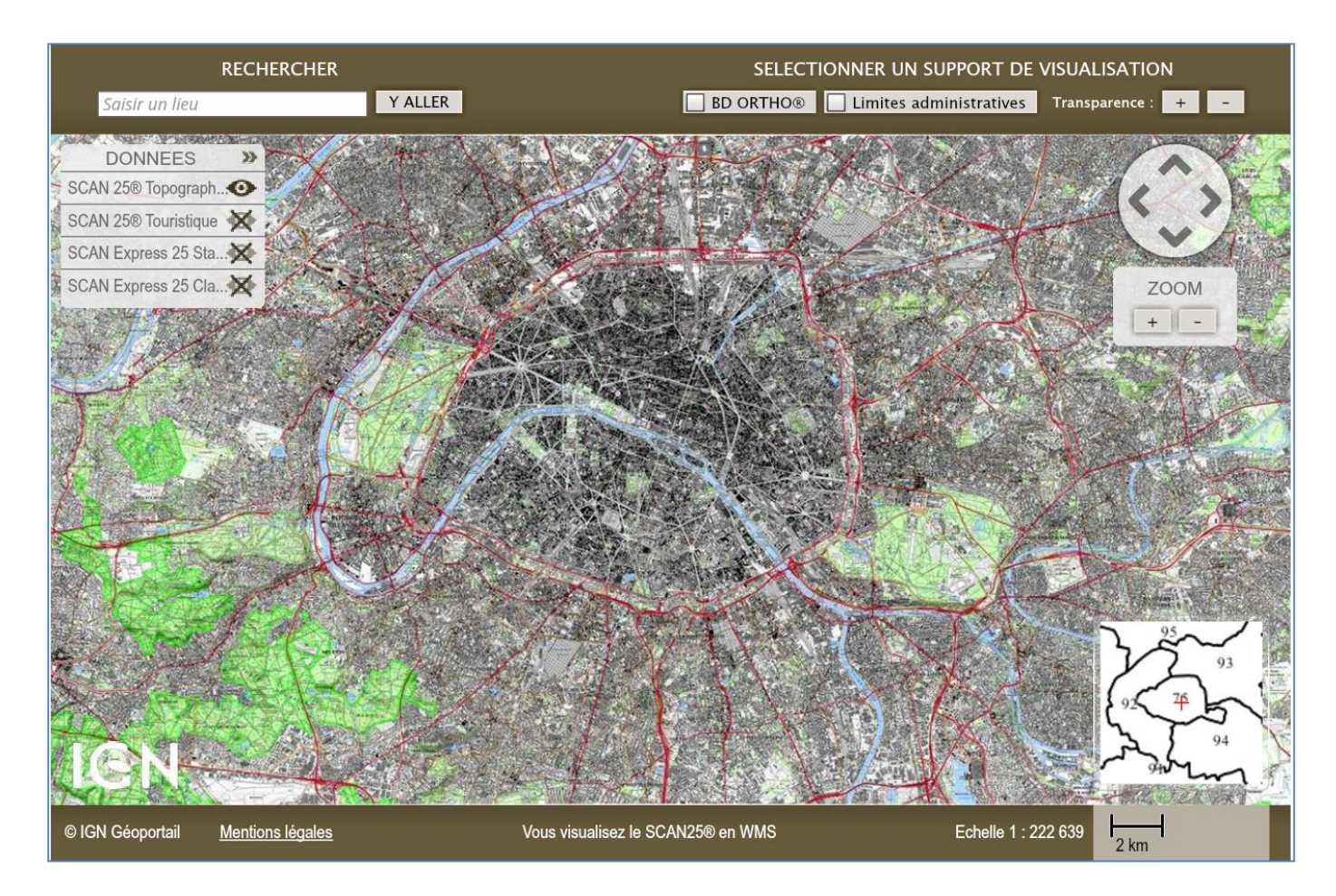

*Visualisation de la carte avec tous les éléments qui lui sont associés<sup>35</sup> .*

Ces cartes peuvent être téléchargées gratuitement si nous détenons la licence *« enseignement et recherche »*, dans le cas contraire elles sont payantes.

En conclusion, nous pouvons dire que le site de l'IGN propose de nombreuses informations dont la recherche n'est pas forcement intuitive. En ce qui concerne les éléments associés aux cartes, ils sont très complets. Il manque cependant les légendes, qui constituent pourtant un élément fondamental pour une compréhension optimale des phénomènes présentés. Le fait de ne pas pouvoir ajouter des couches est un aspect qui rend le site moins intéressant pour les professionnels. Outre ces éléments manquants, le site présente l'avantage d'avoir des métadonnées complètes, ce qui est rarement le cas.

<sup>1</sup> <sup>35</sup> <http://professionnels.ign.fr/scan25>

# **3.1.5 [Géoclip](http://www.geoclip.fr/fr/)**

La page d'accueil de Géoclip possède de nombreuses informations qui ne sont pas forcément claires à première vue. Comme pour la plupart des sites, il y a un paragraphe en milieu de page qui nous informe des fonctionnalités du site web. Il y a également un flux d'actualités accessible de plusieurs manières. En ce qui concerne l'accès à la partie cartographie du site, il n'est pas intuitif puisqu'il faut chercher dans les onglets pour le trouver. De plus, les divers onglets nous amènent bien souvent à une page de texte qui peut vite surcharger l'utilisateur. Les éléments sont pour la plupart noyés dans l'information et la recherche est plutôt décourageante.

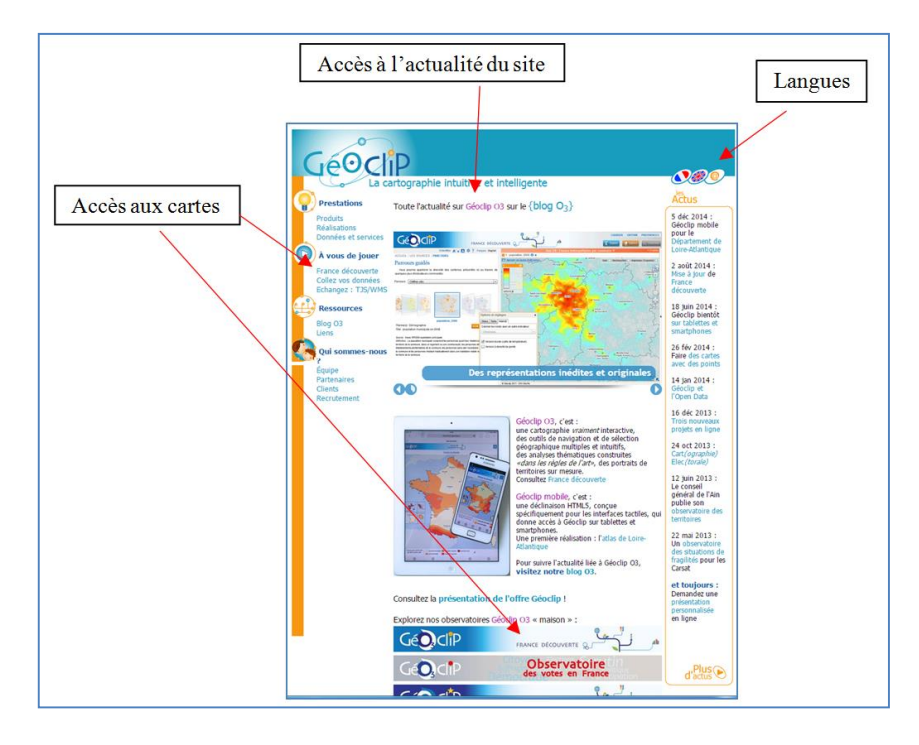

*Page d'accueil avec l'accès aux cartes et à l'actualité du site. Doublons dans les accès<sup>36</sup> .*

Une fois arrivé sur l'espace dédié à la cartographie, le site nous propose une carte de France avec les départements d'outre-mer. Cette carte possède quelques fonctionnalités comme une barre d'outils qui propose divers zooms (souris, boutons *plus* + et *moins* – et rectangle), la possibilité de revenir sur une vue d'ensemble et la possibilité de créer un *géosignet<sup>37</sup>*. La carte possède également une échelle (barre), les coordonnées de la souris et la projection.

<sup>36</sup> http://www.geoclip.fr/fr/

<sup>&</sup>lt;sup>37</sup> Fonctionnalité qui permet de prendre une capture de la carte dans l'état dans lequel nous sommes en train de travailler.

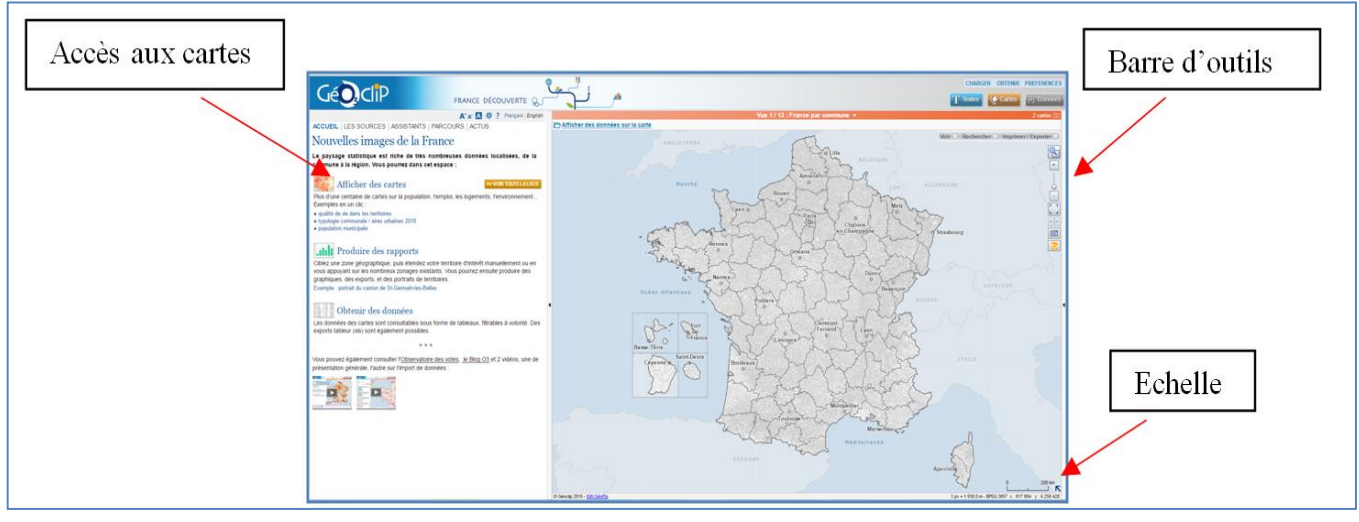

*Espace cartographie du site avec certains éléments de base ainsi que l'accès aux différentes cartes<sup>38</sup> .*

Pour accéder aux cartes contenant des données spécifiques, nous devons nous rendre dans l'onglet *afficher les cartes.* Cet onglet nous amène à une liste de cartes classées par catégories. Lorsque nous choisissons un thème qui nous intéresse, nous sommes informés du nombre de cartes qui sont associées à ce thème.

Par exemple, dans le thème *démographie* nous pouvons entre autres retrouver les cartes de densité de population (hab/m²) ou du taux de natalité. Le chemin est cependant un peu long avant d'accéder aux informations qui nous intéressent. Un autre aspect à mettre en évidence est le fait que nous ne pouvons pas associer deux types de données, c'est-à-dire que nous ne pouvons par exemple pas associer la population avec le nombre de chômeurs.

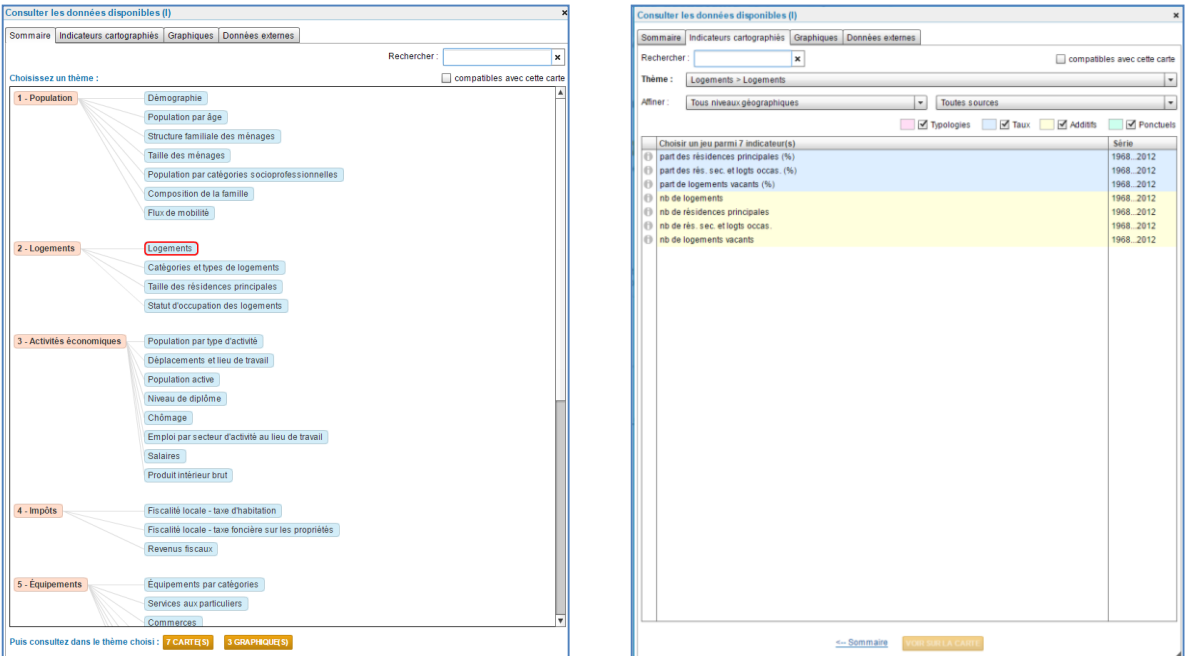

*Dans la première image, nous avons un répertoire avec tous les thèmes disponibles liés aux cartes. Dans la seconde, nous pouvons retrouver, après sélection d'un thème, les cartes disponibles liées à ce thème<sup>39</sup> .* 

<sup>1</sup> <sup>38</sup> <http://franceo3.geoclip.fr/#s=2012;v=map12;i=pops.pop;l=fr>

Une fois que nous avons choisi notre carte, elle apparait avec sa légende. Cette dernière peut dans certains cas s'avérer complexe, car elle possède beaucoup de classes et/ou n'est pas claire. Soulignons le fait que le site propose une fonctionnalité inédite très intéressante. Il est en effet possible de modifier la légende en modifiant le nombre de classes, en changeant les couleurs, ainsi que d'autres propriétés.

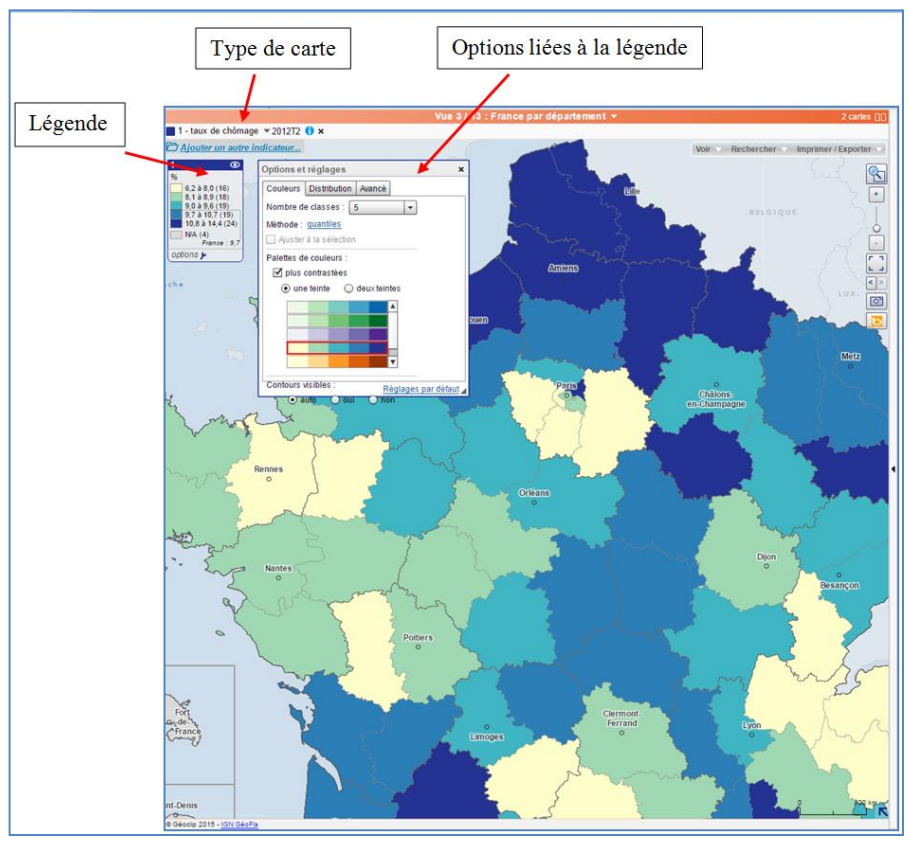

*Exemple de carte avec légende (Taux de chômage en 2012 en France)*

Pour conclure, nous dirons que parmi tous les sites consultés, Géoclip est relativement difficile à utiliser. En effet, il y a beaucoup d'informations qui peuvent perturber l'utilisateur. De plus, les accès ne sont pas toujours intuitifs. Malgré la richesse du site, l'ensemble manque de clarté et il serait judicieux de le rendre plus simple. Soulignons également qu'il ne semble pas possible d'avoir accès aux métadonnées.

Comme nous l'avons déjà mentionné plus haut, nous avons accès à des données brutes. De ce fait, les cartes ne peuvent pas être modifiées et les couches ne peuvent pas s'additionner. Cependant, il semble être possible de charger ses propres données et de les ajouter à la carte. Les cartes peuvent aussi être exportées.

 $\overline{a}$ 

 $39 \frac{\text{http://franceo3.geoclip.fr/#s=2012;v=map12;i=pops.pop;l=fr}}{$  $39 \frac{\text{http://franceo3.geoclip.fr/#s=2012;v=map12;i=pops.pop;l=fr}}{$  $39 \frac{\text{http://franceo3.geoclip.fr/#s=2012;v=map12;i=pops.pop;l=fr}}{$ 

#### **3.1.6 [Ecowas observatory for renewable energy and energy efficiency \(ECOWREX\)](http://www.ecowrex.org/)**

Le site d'Ecowrex est spécialisé dans les énergies renouvelables<sup>40</sup>. Même si la page d'accueil est plus ou moins chargée, elle est assez efficace. En effet, en haut de page, il y a plusieurs onglets plutôt intuitifs. En dessous il y a un flux d'actualités sur des projets en cours ou terminés ainsi qu'un guide d'utilisation du site en vidéo. Il y a également un texte explicatif sur les activités d'Ecowrex. Comme pour la plupart des sites, des doublons dans les onglets existent. Les liens sous forme d'images (avec des petites cartes par exemple) rendent la navigation agréable. Notons également que le site peut être consulté en trois langues<sup>41</sup>.

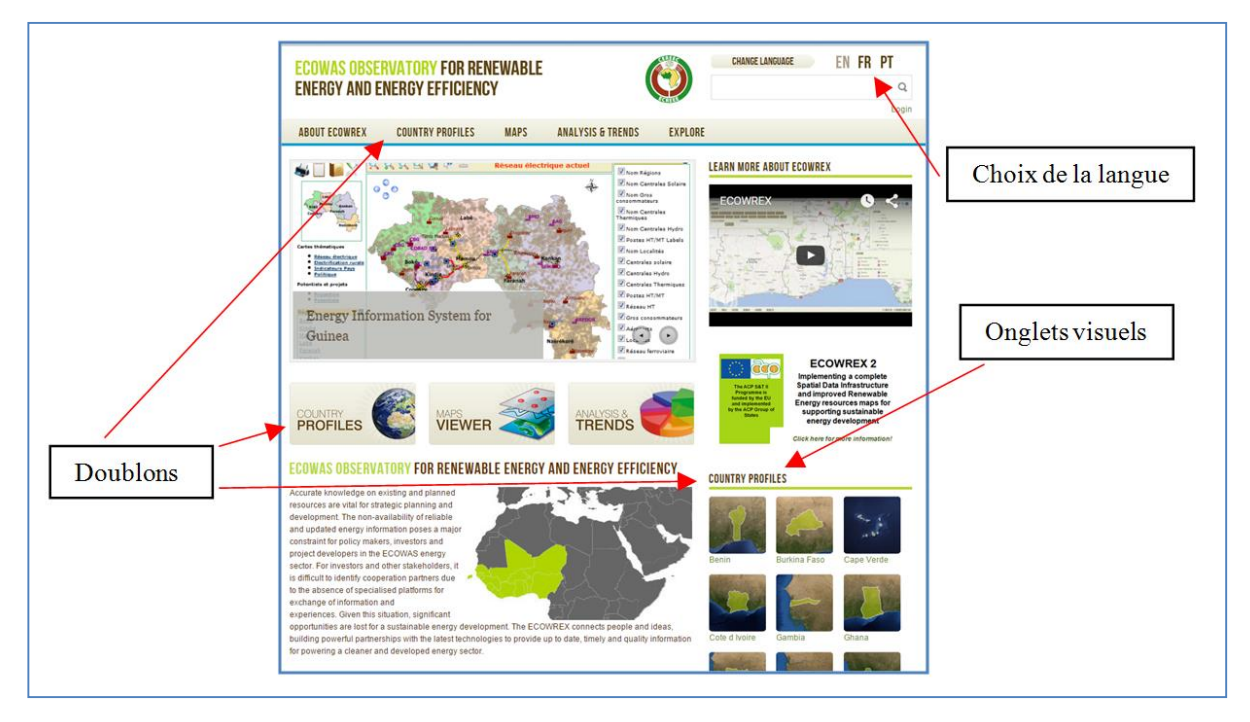

*Page d'accueil d'Ecowrex avec paragraphe et vidéo explicative. Doublons dans les onglets.*

Pour ce qui est de la partie cartographie, l'accès se fait très facilement. Nous nous retrouvons sur une nouvelle page qui explique ce qui est proposé et nous devons cliquer sur une nouvelle image pour avoir accès à la carte et ses couches.

Avant cela, il y a des onglets imagés qui proposent des cartes déjà faites selon une thématique. Elles peuvent s'avérer intéressantes si elles touchent directement la thématique qui nous intéresse. Cependant, étant donné que l'utilisation de la carte est très facile, nous pouvons nous demander si l'existence de ces cartes préfabriquées est justifiée.

<u>.</u>

<sup>40</sup> Le site est en cours de développement au moment de l'élaboration de ce travail.

<sup>41</sup> Anglais, français, Portugais

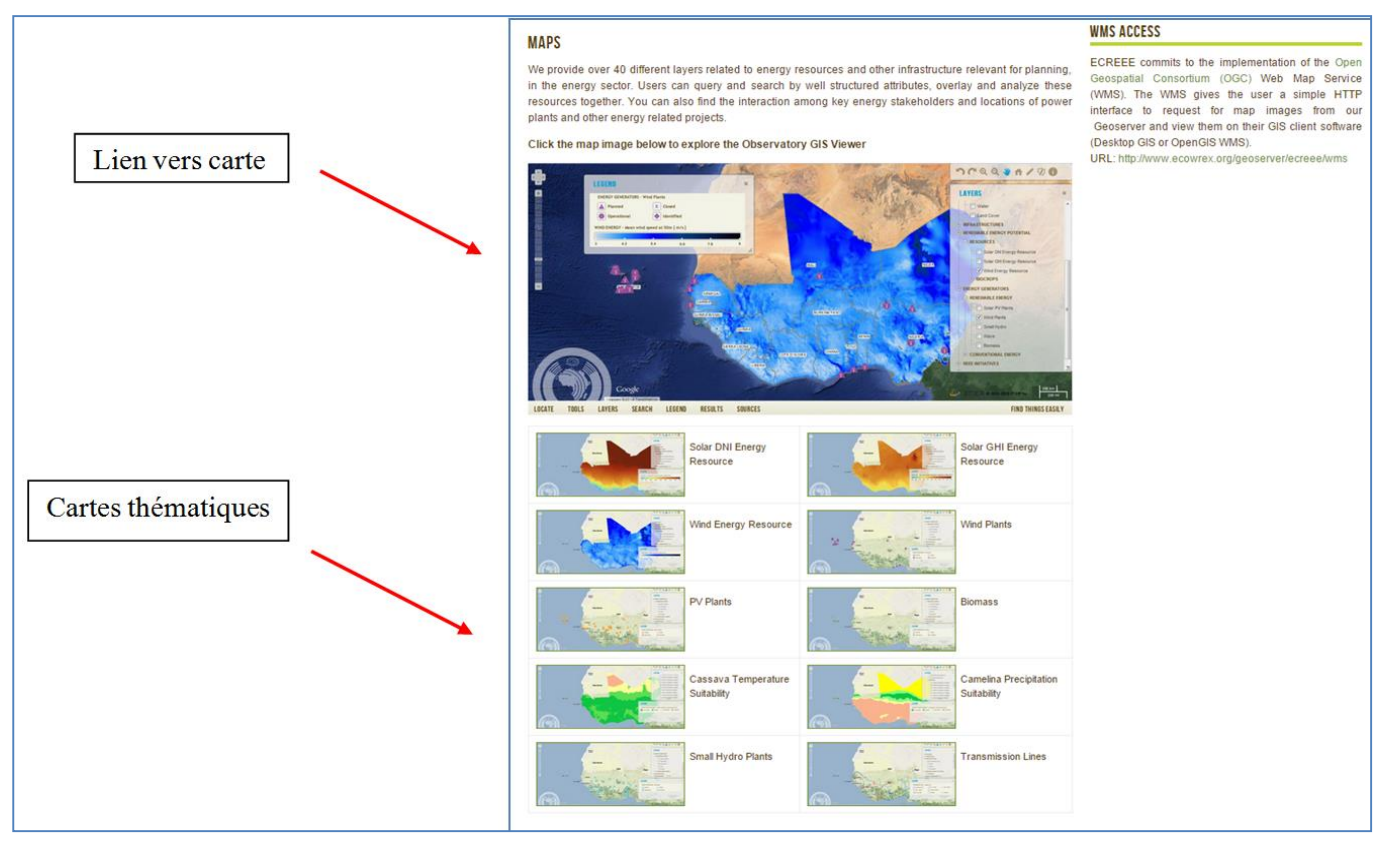

*Cartographie interactive<sup>42</sup>*

Le fond de carte par défaut est celui de  $Google^{43}$ . Nous pouvons cependant le modifier ainsi que la liste des couches. Tout cela est très intuitif. Tout comme pour la *Global Risk Data plateforme<sup>44</sup>* que nous étudierons par la suite*,* l'ordre des couches ne peut pas être modifié. De ce fait, elles se superposent, ce qui est déplaisant puisqu'il n'est pas possible de mettre une couche en évidence plutôt qu'une autre.

En bas de la carte, il y a une liste d'onglets qui permet d'activer ou désactiver certaines fonctionnalités. Nous pouvons faire apparaitre une barre d'outils, la liste des couches, la légende, faire une recherche de couche, afficher les résultats et se rendre vers les métadonnées des couches. En ce qui concerne les métadonnées de la carte, il n'y a rien de spécifique à part une indication en bas de carte que cette dernière provient de Google. La carte dispose également d'un zoom (dans la barre d'outils et sur la carte elle-même), des coordonnées de la souris, ainsi que de la projection.

<sup>42</sup> <http://www.ecowrex.org/page/maps>

<sup>43</sup> <https://www.google.ch/maps?source=tldso>

<sup>44</sup> <http://preview.grid.unep.ch/>

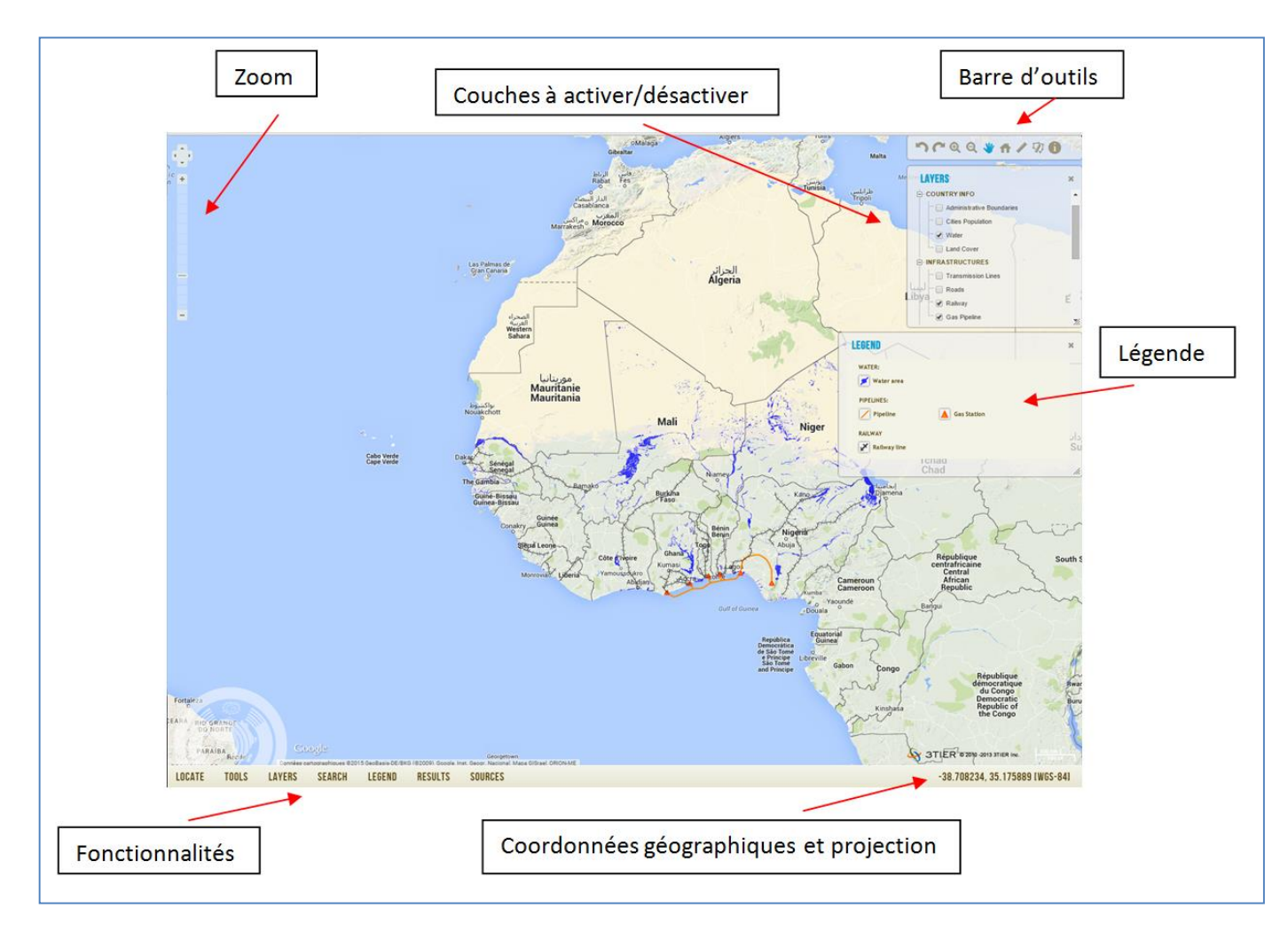

*Partie cartographie avec la barre d'outils, les couches, la légende, le zoom, les différentes fonctionnalités à activer/désactiver, ainsi que la projection et les coordonnées de la souris<sup>45</sup> .*

Pour terminer, nous pouvons dire que ce site a tout pour plaire, mais comme dans toutes les autres interfaces il existe quelques doublons (en particulier sur la page d'accueil). De plus, la partie métadonnée de la carte est quant à elle quasi inexistante. Il manque également quelques éléments de base comme la carte de localisation et l'échelle.

Un des aspects rédhibitoire est le manque de flexibilité de l'ordre des couches, car elles ont tendance à se cacher les unes aux autres. Hormis ces petits défauts, Ecowrex est une plateforme globalement bien faite.

<sup>45</sup> <http://www.ecowrex.org/mapView/?lang=en>

# **3.1.7 [Global Risk Data platform](http://preview.grid.unep.ch/)**

La PREVIEW Global Risk Data Platform est une plateforme de partage de données spatiales sur les risques naturels globaux $46$ .

La page d'accueil nous propose une interface simple. La première chose que nous pouvons voir est un paragraphe explicatif de ce que propose la plateforme. Ce qui est, ne l'oublions pas, essentiel. Il y a neuf onglets en haut de page qui nous redirigent vers les diverses fonctionnalités de la plateforme. Ils se retrouvent également en deuxième partie de page sous forme de liens visuels. La page d'accueil est donc claire et épurée, mais pourrait l'être encore plus sans les répétitions dans les onglets.

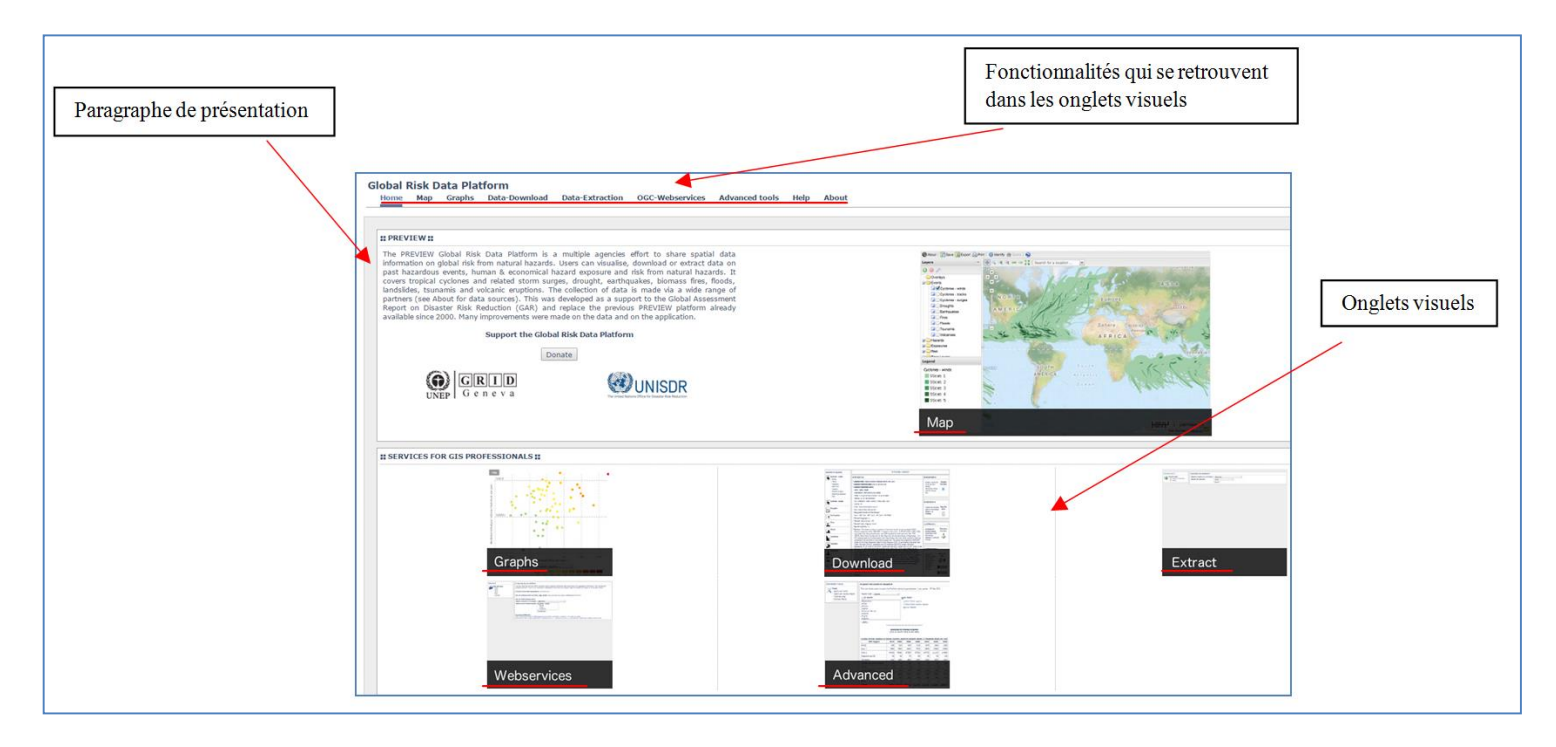

*Page d'accueil de la « Global Risk Data Platform », très simple et claire, mais avec des doublons<sup>47</sup> .*

La partie cartographie nous propose une carte du monde. A gauche de la page nous pouvons ajouter les couches qui nous intéressent. Cependant, on ne peut pas jouer sur la transparence.

<u>.</u>

<sup>46</sup> Définition de la page d'accueil de la plateforme. Traduit de l'anglais.

<sup>47</sup> http://preview.grid.unep.ch/

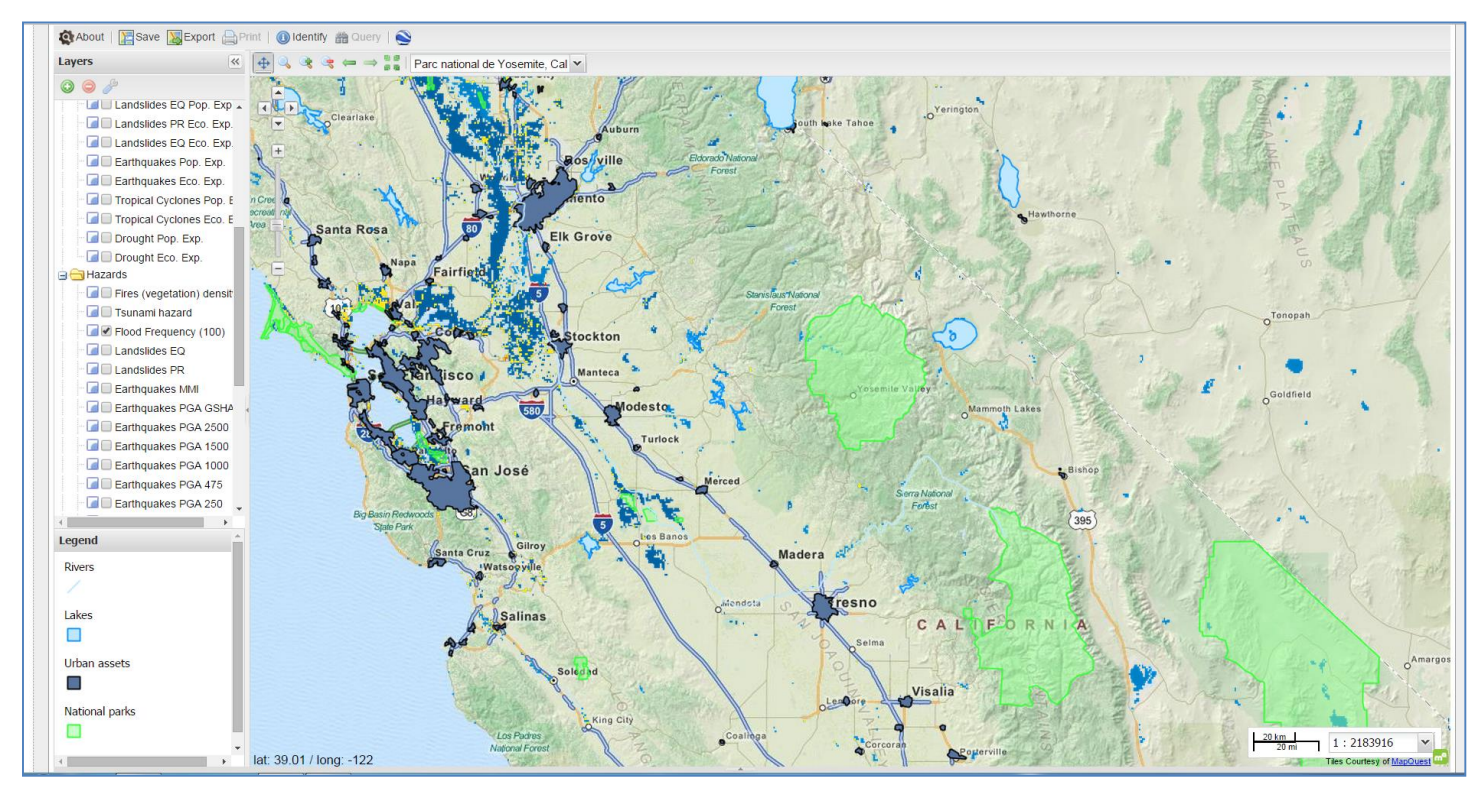

*Les couches se superposent les unes aux autres et cachent parfois des éléments importants.*

La carte dispose de divers outils. En premier lieu, toutes les couches sont disponibles sur la gauche de la carte et un seul clic permet de les faire apparaitre. De plus, leur légende respective apparait en dessous. D'autres couches sont par ailleurs disponibles en déroulant les groupes de couches.

Ensuite, il y a une barre de recherche avec laquelle nous pouvons rechercher tout ce dont nous avons besoin que ce soit le nom d'un pays, d'une rue, un monument ou un parc. Il s'agit en réalité du Géocodeur de Google. D'autres fonctionnalités comme les coordonnées de la souris, le zoom (barre, loupe et rectangle de sélection), l'échelle (barre et numérique) sont également disponibles. La carte de localisation n'est, quant à elle, pas présente.

En ce qui concerne les métadonnées des données, elles se trouvent dans la partie *data download*. Les métadonnées de la carte sont accessibles par le biais d'un lien.

Enfin, la carte dispose de fonctionnalités qui permettent de sauvegarder la carte nouvellement créée, de l'exporter ou de l'imprimer.

La partie *data download* permet de télécharger les données qui nous intéressent dans différents formats. La métadonnée peut être téléchargée en XML. Il y a également la possibilité d'avoir un aperçu de la donnée sur une carte avant de la télécharger. Un lien permet d'ouvrir les données grâce aux web services. Toutes les fonctionnalités sont regroupées sur une même page, ce qui facilite grandement leur accessibilité. C'est pour l'heure la seule plateforme qui propose une telle disposition facilitée.

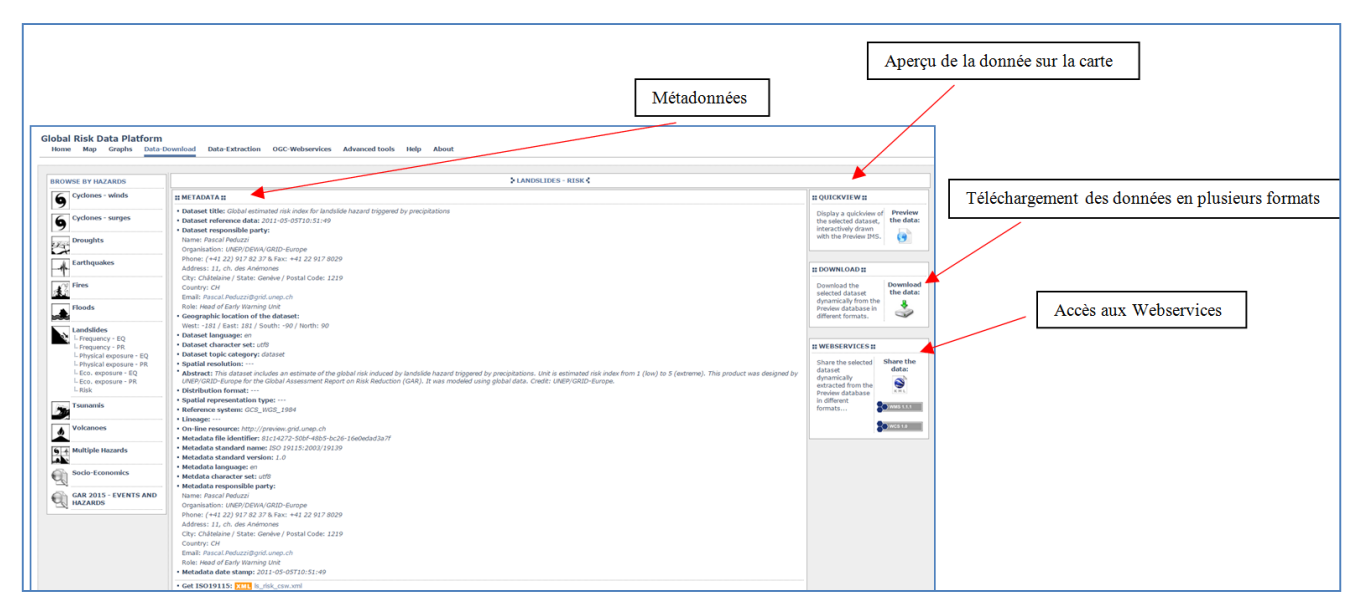

*Page permettant le téléchargement des données, l'accès aux métadonnées, la prévisualisation et l'accès aux Webservices.*

Une autre page permet d'extraire des données selon le pays, la période de temps et l'événement. Cet outil est facile d'utilisation, cependant, il n'y a pas d'explication concernant les entêtes des colonnes qui présentent leurs données.

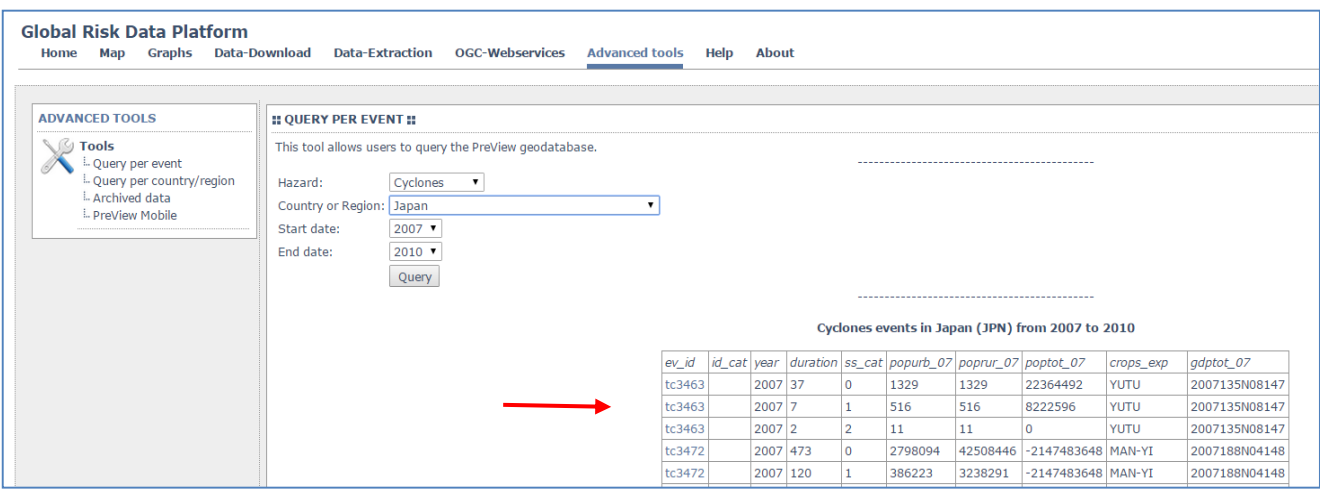

*Page d'extraction de données qui permet de déterminer l'événement, le lieu et la période de temps.*

Pour terminer, nous pouvons dire que le site dispose de nombreuses fonctions très bien faites. Même s'il y a quelques défauts au niveau de la carte (dont la disposition des couches), l'interface est très complète.

# **3.1.8 [Group on Earth Observations/GEOSS portal](http://www.geoportal.org/web/guest/geo_home_stp)**

Le *Group on Earth Observations* est comme son nom l'indique un groupe d'observation de la Terre qui fournit des données et des informations globales sur de nombreux sujets comme la pauvreté, la protection de l'environnement et le développement durable. Ses données et informations permettent la prise de décisions.

La page d'accueil de Geoss est assez basique. La première chose que l'on peut y apercevoir est une carte globale qui dispose de certaines fonctionnalités de base comme le zoom. Ensuite, nous pouvons trouver des onglets qui nous permettent d'afficher les thèmes qui nous intéressent ou alors de rechercher par pays ou aires géographiques, de choisir entre les données en Open source ou tout autres jeux de données confondus. Il existe également un lien vers un guide d'utilisation de l'interface<sup>48</sup>. A première vue l'interface parait très simple à utiliser.

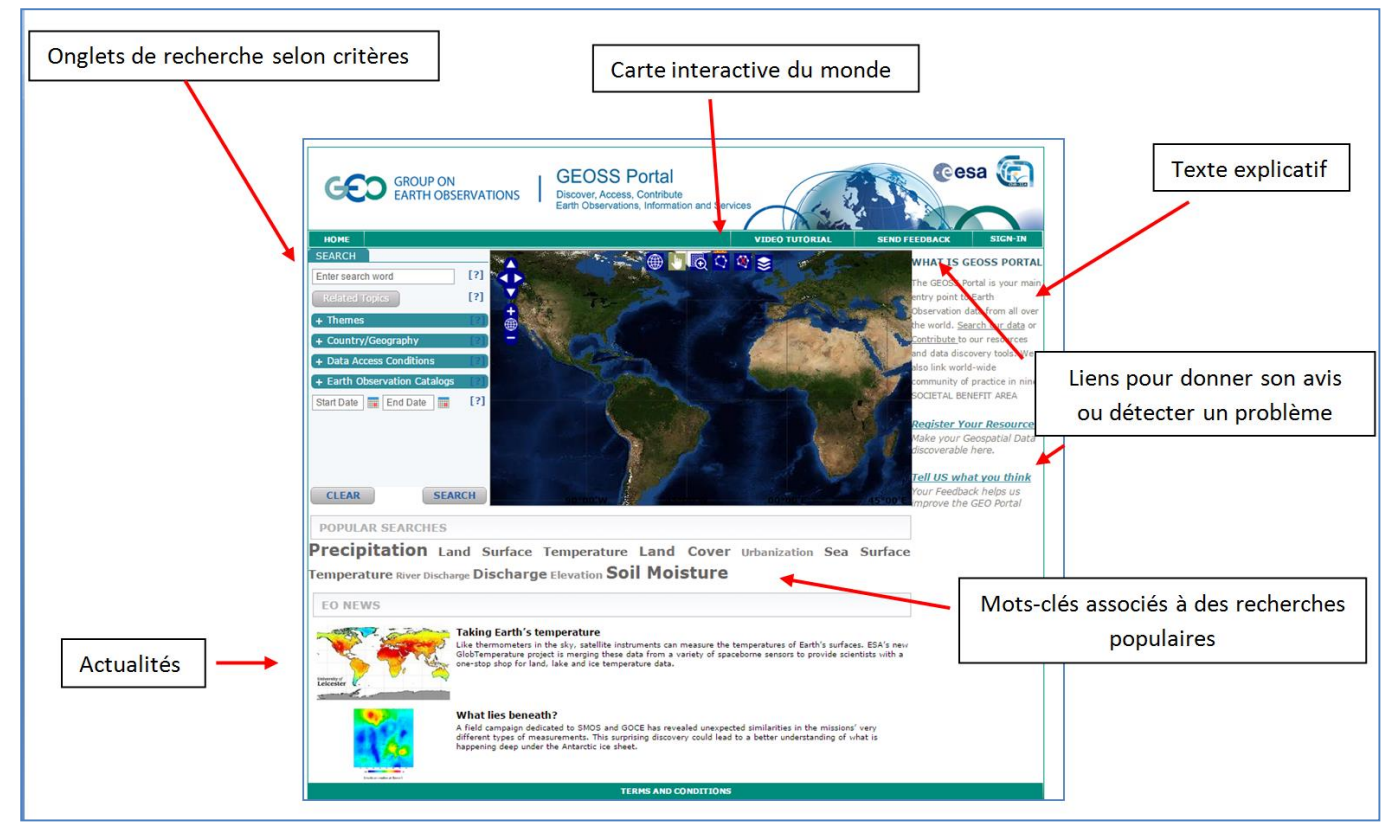

*Page d'accueil du portail GEOSS avec les différentes fonctionnalités possibles.*

Lorsque nous nous intéressons de plus près à l'interface, les choses se compliquent quelques peu. En pratique, l'utilisateur a le choix entre différentes façons de chercher l'information (par mot-clé, thème, pays ou aire géographique) et cela peut paraître très intéressant. Or, les résultats de recherche sont confus. Les données sont présentées en vrac sans aucun filtre. Il devient donc difficile de repérer l'information, ce qui à terme peut devenir décourageant.

<u>.</u>

<sup>48</sup> J'ai suivi les tutoriaux qui au final ne nous apprennent pas beaucoup. Il n'y a pas de moyens d'affiner la recherche afin de nous retrouver avec moins de résultats.

Prenons un exemple. Si nous nous intéressons à une donnée qui concerne le climat, nous avons la possibilité de faire une recherche par *thème* et de cocher la case *climat.* Afin de cibler la recherche, nous pouvons choisir la *région* ou le *pays* qui nous intéresse ainsi que la fourchette de *dates* (dans ce cas je me suis intéressée à Andorre ainsi qu'aux dates allant du 9.3.2000 au 10.4.2001). Les résultats de recherche nous fait savoir qu'il existe 3798 données disponibles en relation avec les critères mentionnés. Ce chiffre étant relativement important, nous pouvons dès lors nous demander si la recherche a bien été faite.

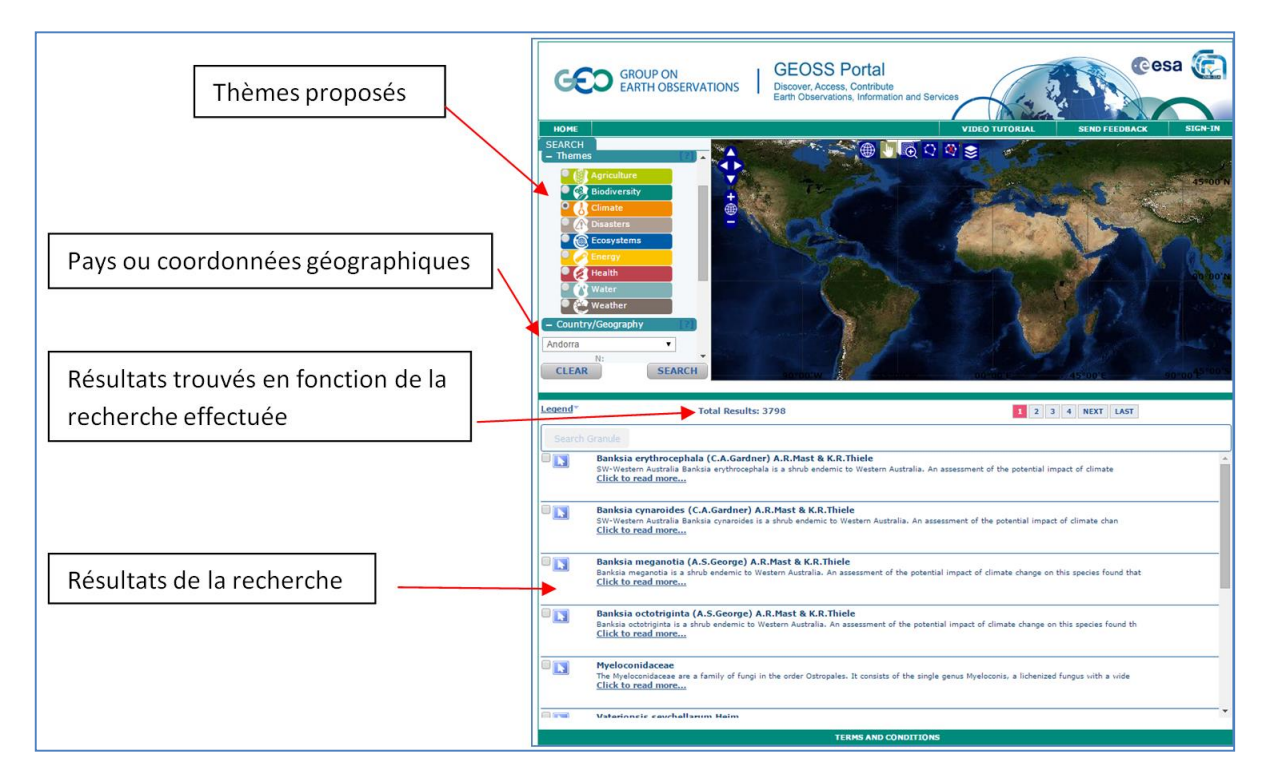

*Eléments associés à une recherche par thème, par pays et par date (que l'on ne voit pas sur cette capture).*

Il se trouve que non. Lorsque nous nous penchons sur les données, nous pouvons clairement nous rendre compte que malgré des critères pourtant précis et définis au préalable, les résultats ne sont pas adéquats. Malgré une recherche de données liées au climat pour Andorre, le portail nous propose des données concernant l'Indonésie ou le Brésil<sup>49</sup>. De plus, les résultats sont à première vue similaires et nécessitent une recherche approfondie des attributs pour cerner les différences. Nous pouvons donc en déduire que l'instrument de recherche ne fait pas correctement son travail.

Les données semblent à première vue présenter des doublons, mais il s'avère qu'il existe des différences minimes, peu claires et confuses entre ces différents résultats. L'utilisateur sera donc vite perdu lorsqu'il devra faire son choix.

<sup>49</sup> Si nous nous intéressons aux propriétés de la donnée, aucun mot clé ne peut nous ramener à Andorre.

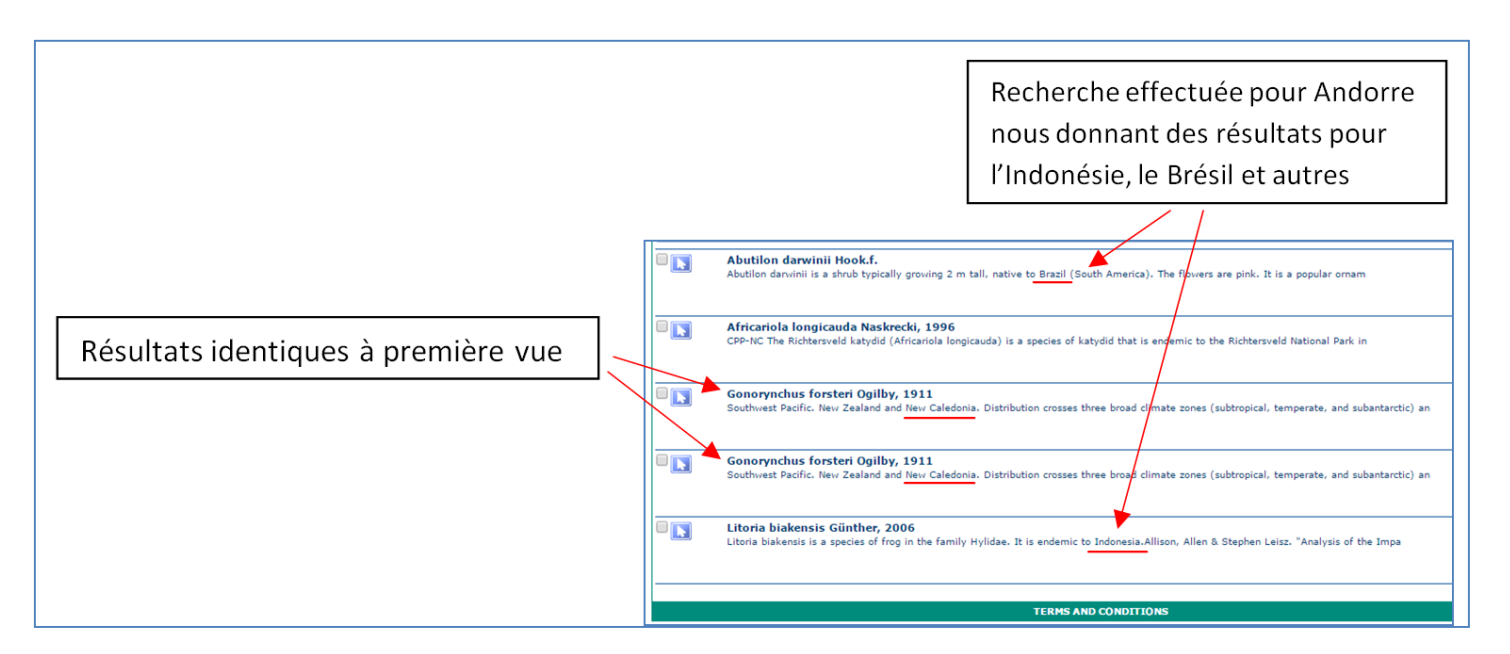

*Résultats non cohérents malgré une recherche par critères.*

Si nous parvenons malgré tout à trouver une donnée qui nous intéresse, nous pouvons cliquer dessus afin de découvrir ses propriétés. La fiche descriptive de la donnée apparaît et nous renseigne sur le nom de cette dernière, nous en donne une description, ainsi que les mots-clés en relation avec elle. Il existe également d'autres rubriques qui sont censées renfermer des informations concernant la donnée comme les informations légales, de sécurité, de contenu et de distribution. Certaines données visitées n'ont que les informations de base alors que d'autres en détiennent beaucoup plus.

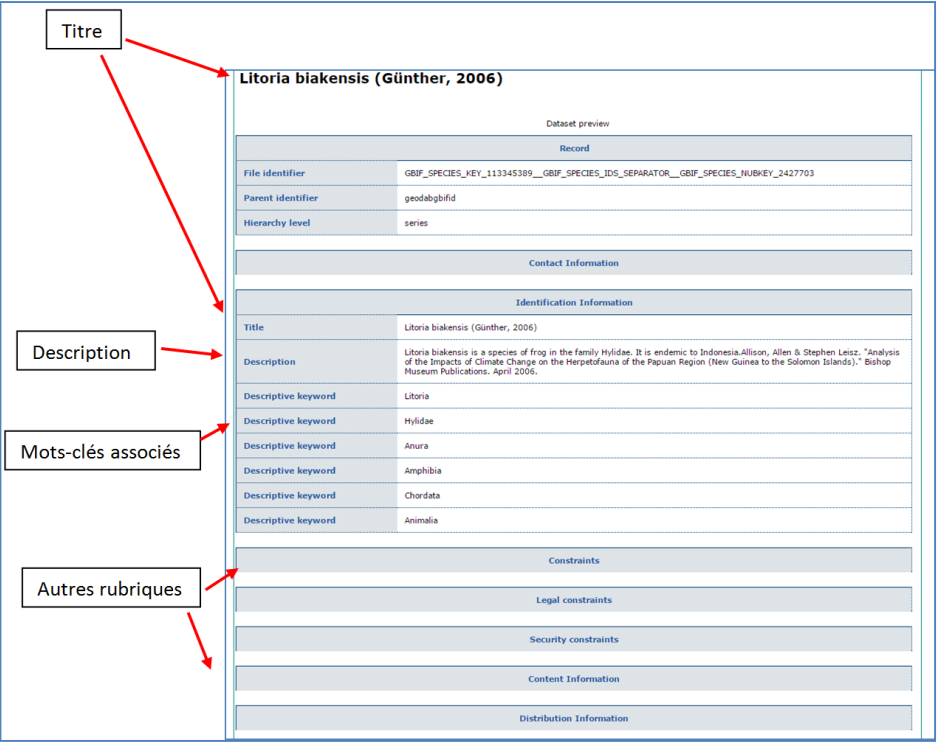

*Fiche associée à une donnée.*

Il existe un moyen de donner notre avis sur le site, son utilisation et ses données. Soit par le biais d'un questionnaire disponible en ligne, soit par message dans le but de signaler un problème ou d'émettre une suggestion. Cependant, l'avis d'autres utilisateurs ne semble pas être partagé.

Pour conclure, nous dirons que la page d'accueil du portail est à première vue simple et claire. Nous avons la possibilité de choisir nos données selon des critères précis que nous pouvons retrouver dans différentes rubriques de recherche. Cependant, la recherche n'est pas efficace, car malgré des critères précis, les résultats n'ont dans la plupart des cas, pas de relations avec ce que nous recherchons. Au final, cette interface est très difficile à utiliser, le temps à consacrer à une recherche de données y est important et décourage fortement l'utilisateur.

# MCours.com